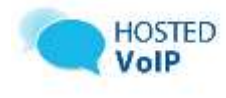

# **Overview of IP Phone**

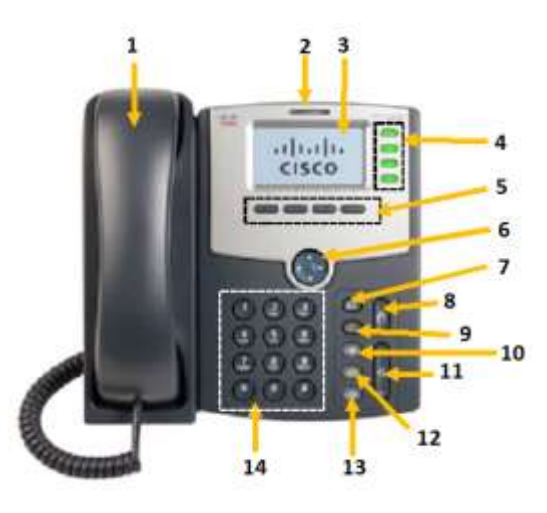

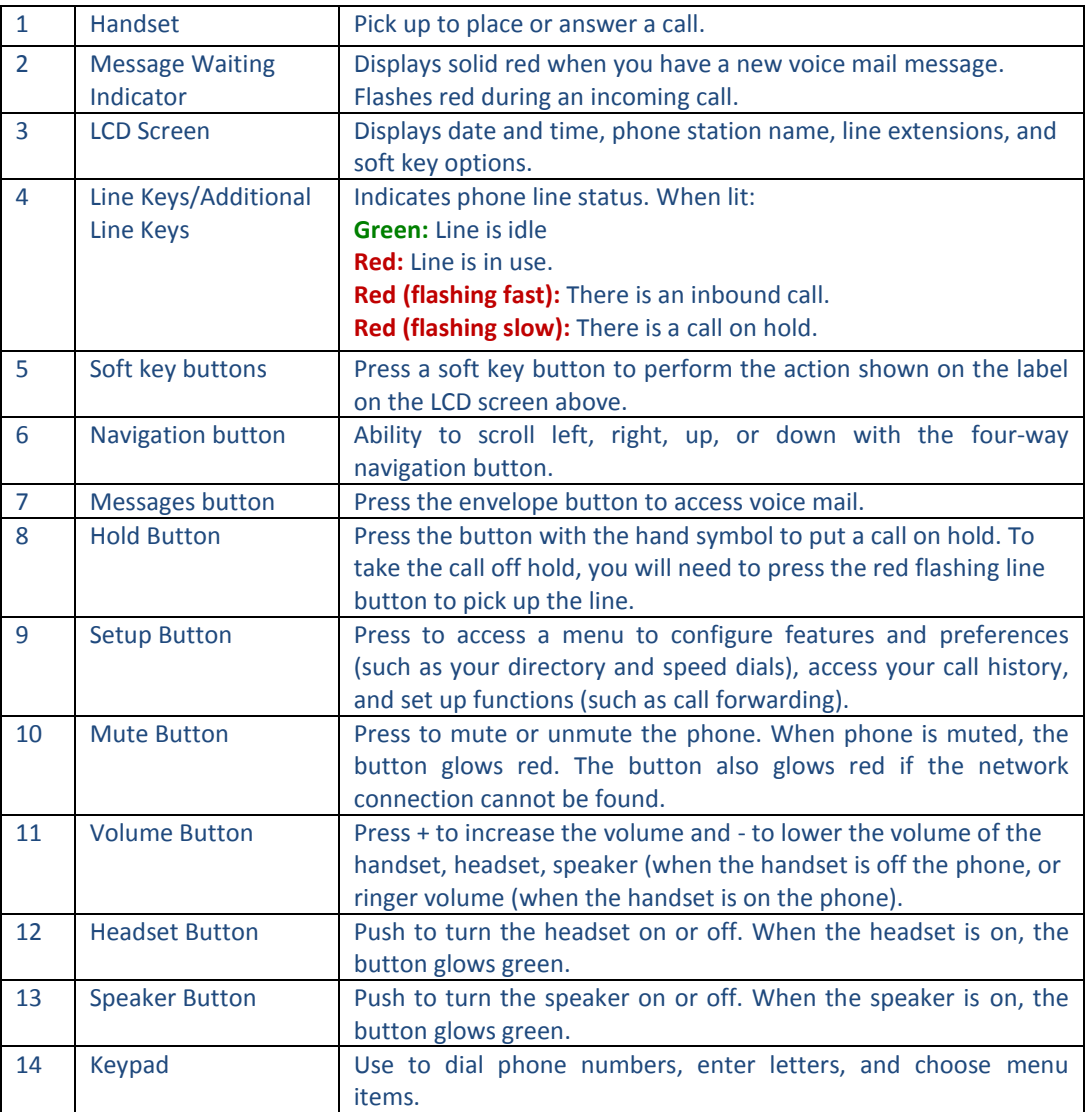

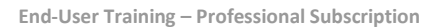

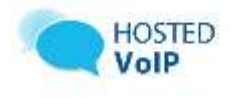

## **Commonly Used Features**

#### **1. Make a Call**

- a. For internal calls, dial the 3 or 4-digit extension.
- b. For external calls just dial the number, no extra digits required.
	- o (*Hint: You may press the Dial soft key to dial immediately.)*

### **2. Voicemail (Voice Portal)**

#### **Setup your Voicemail**

- a. Press the **Messages** button, dial **\*62**, or dial your **phone number/extension**.
- b. The default PIN is **0518.**
- c. Enter a new passcode at the (voice portal wizard) prompt.
- d. Re-enter your passcode at the prompt.
- e. Record your name at the prompt.
- f. Press **#.**

#### **Checking your Voicemail**

- a. Press the **Messages** button or dial **\*62**.
- b. Enter your PIN.
- c. Dial **#.**
- d. Press **"1"** to access voicemail.

#### **3. Call Hold**

- a. Press the **Hold** button.
- b. To retrieve the call, press the line button that is blinking red.

#### **4. Call Forward**

- a. Lift handset and dial \***72**.
- b. Enter phone number to which calls will be forwarded.
- c. Replace telephone handset. The service is on.
- d. To deactivate, press **\*73.**

#### **5. Call Return (last number redial)**

- a. Lift handset and dial **\*69**.
- b. The last incoming phone number is redialed.

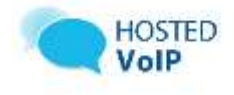

### **6. Call Transfer**

### **Direct Transferring**

- a. During a call press the Navigation **>** arrow button to access more soft keys.
- b. During a call press the **bxfer** soft key.
- c. Dial the number to which you want to transfer the call.
- d. Press the **dial** soft key.

### **Consultative Transfer**

- a. During a call press the **xfer** soft key.
- b. Dial the number to which you want to transfer the call.
- c. After you have consulted with the new party, press the **xfer** soft key to send the call to them. If they do not want to receive the call, hit the "Cancel" soft key and you will be back on the line with the original caller.

#### **Transferring a call to voicemail**

- a. During a call, press the Navigation **>** arrow button to access more soft keys.
- b. Press the **bxfer** soft key, **dial \*55** and then press the user's extension. ie. **\*551001**
- c. Press **EndCall**.

#### **7. Do Not Disturb**

- a. Press the **dnd** soft key.
- b. To deactivate, press the **–dnd** soft key.

### **8. Conference Call**

- a. Place a call to the first party.
- b. Press the **conf** soft key.
- c. Dial the 2nd party.
- d. When the 2nd party answers, press the **conf** soft key to join all parties in the conference.

*Note: You may conference up to (3) people using this specific Conference Call feature.*

## **9. Call Park**

#### **Park a call**

- a. To park a call, press the **xfer** soft key and then dial **\*68**.
- b. Dial the extension where you want to park the call.
- c. Communicate the **Park** extension to desired party.
- d. To retrieve a parked call, dial **\*88**.
- e. Dial the extension where the call is parked.

## **10.Paging**

#### **To Page through Phone**

- a. Lift handset and dial **800.**
- b. Speak into the handset.

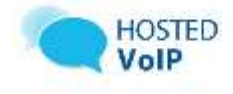

#### **11.Speed Dial**

#### **To program the Speed Dial:**

- a. Lift handset and dial **\*74**.
- b. At the dial tone, enter the one-digit code **(use numbers 2 – 9)** that will represent the number you want to program, followed by the complete number.
- c. Press the **#** key. The speed number is programmed.

#### **To use the Speed Dial:**

- d. Lift handset.
- e. At the dial tone, enter the one-digit code representing the number you want to dial. The speed number is dialed.

#### **12.Ring Tones**

- a. Press the **Setup** button.
- b. Press **4** on the key pad.
- c. Press the **change** soft key.
- d. Scroll through the ringer options, then press select soft key to choose the desired ringer.

## **13.Viewing Call History Lists**

- a. Press the **Setup** button.
- b. Press **3** on the key pad
- c. Press **1, 2, or 3** to Choose from the following list.
	- **1 - Redial List -** Shows the last 60 numbers dialed from your phone.
	- **2 - Answered Calls -** Shows the caller ID of the last 60 answered calls.
	- **3 - Missed Calls -** Shows the last 60 missed calls.

## **Notes:**

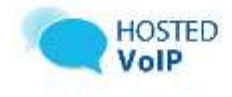

# **Soft Key Functions**

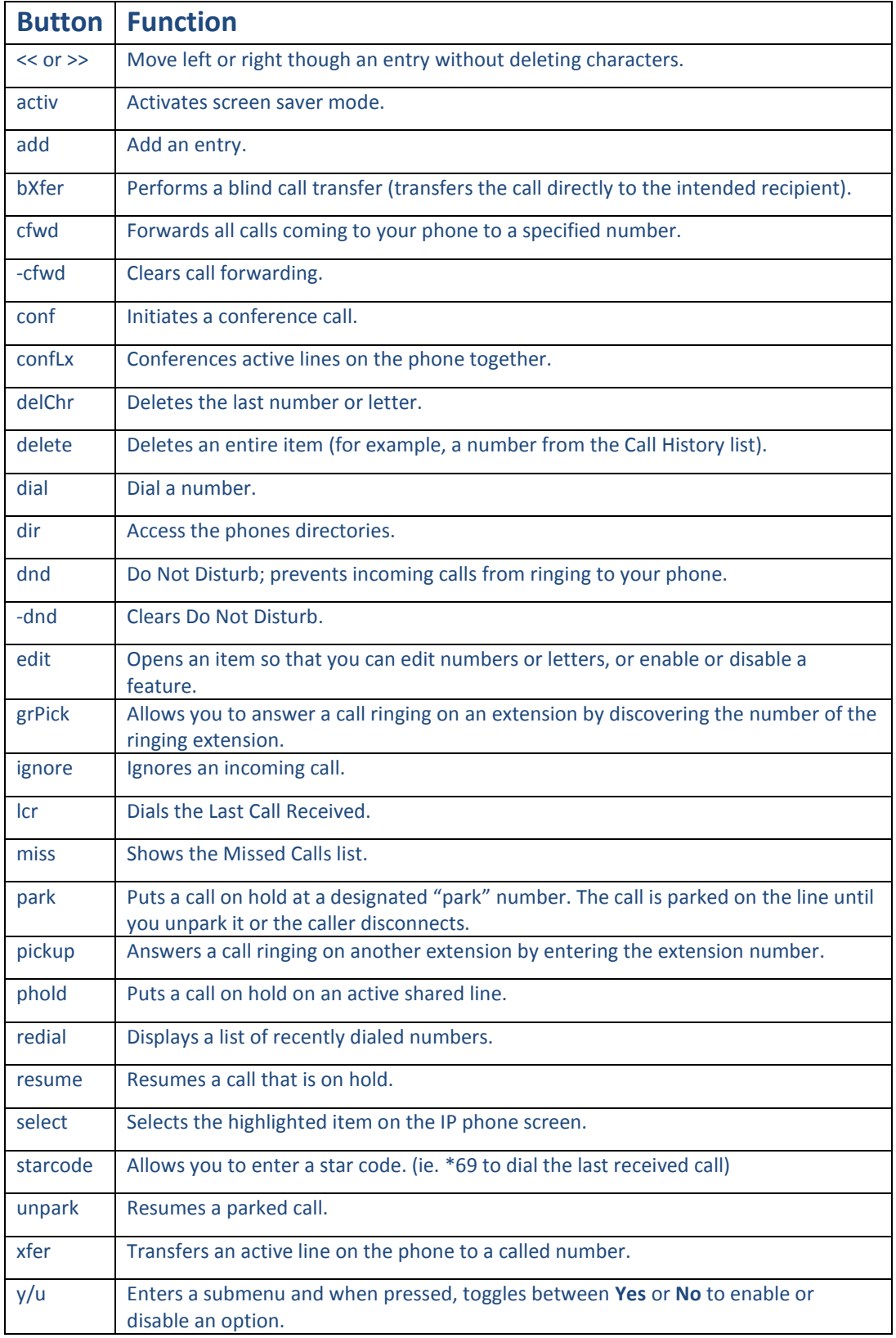

## **Notes:**